## New Activation Key for Module Changes: Using CDs/DVDs to Reinstall the Cornerstone\* Software

The following instructions guide you through updating your Cornerstone\* Practice Management Software with a new activation key to add or remove modules.

IMPORTANT: You must reinstall Cornerstone software on the server and workstations, which requires the Cornerstone software to be down for the entire reinstallation. The update can take from 30 minutes to a few hours, depending on database size, Cornerstone version, server specifications, and other factors.

If you have questions, contact Cornerstone Support at 1-800-695-2877 for assistance.

## These instructions apply only if all of the following are true: -

- Cornerstone version is 8.3 NEXT or earlier.
- You use CDs/DVDs to install Cornerstone software.
- Your activation key is for adding/removing Cornerstone modules.

## Note:

- If you install Cornerstone from files on your server (as opposed to using CDs/DVDs), use the [alternate](https://www.idexx.com/files/small-animal-health/products-and-services/practice-information-management/cornerstone-software/add-or-change-cornerstone-modules-server.pdf)  [instructions](https://www.idexx.com/files/small-animal-health/products-and-services/practice-information-management/cornerstone-software/add-or-change-cornerstone-modules-server.pdf) found at [idexx.com/cornerstoneresources,](http://www.idexx.com/cornerstoneresources) under "Hardware and Computer System Information."
- If your new activation key is only for changing the number of seats/users, use [these instructions.](https://www.idexx.com/files/small-animal-health/products-and-services/practice-information-management/cornerstone-software/cornerstone-add-seats-or-change-ownership.pdf)

## Before you begin

- You will need the CD/DVD for the full release version of your currently installed Cornerstone software. It will be labeled "Release."
- If you have upgraded to a service pack, you will also need the service pack CD. It will be labeled "Service Pack."

Contact Cornerstone Support at 1-800-695-2877 if you cannot locate your installation CD(s) or DVD(s) or if you are unsure of the disc versions.

**IMPORTANT:** If your practice has the **mobile computing** module, you must synchronize and undo all mobile computers before continuing

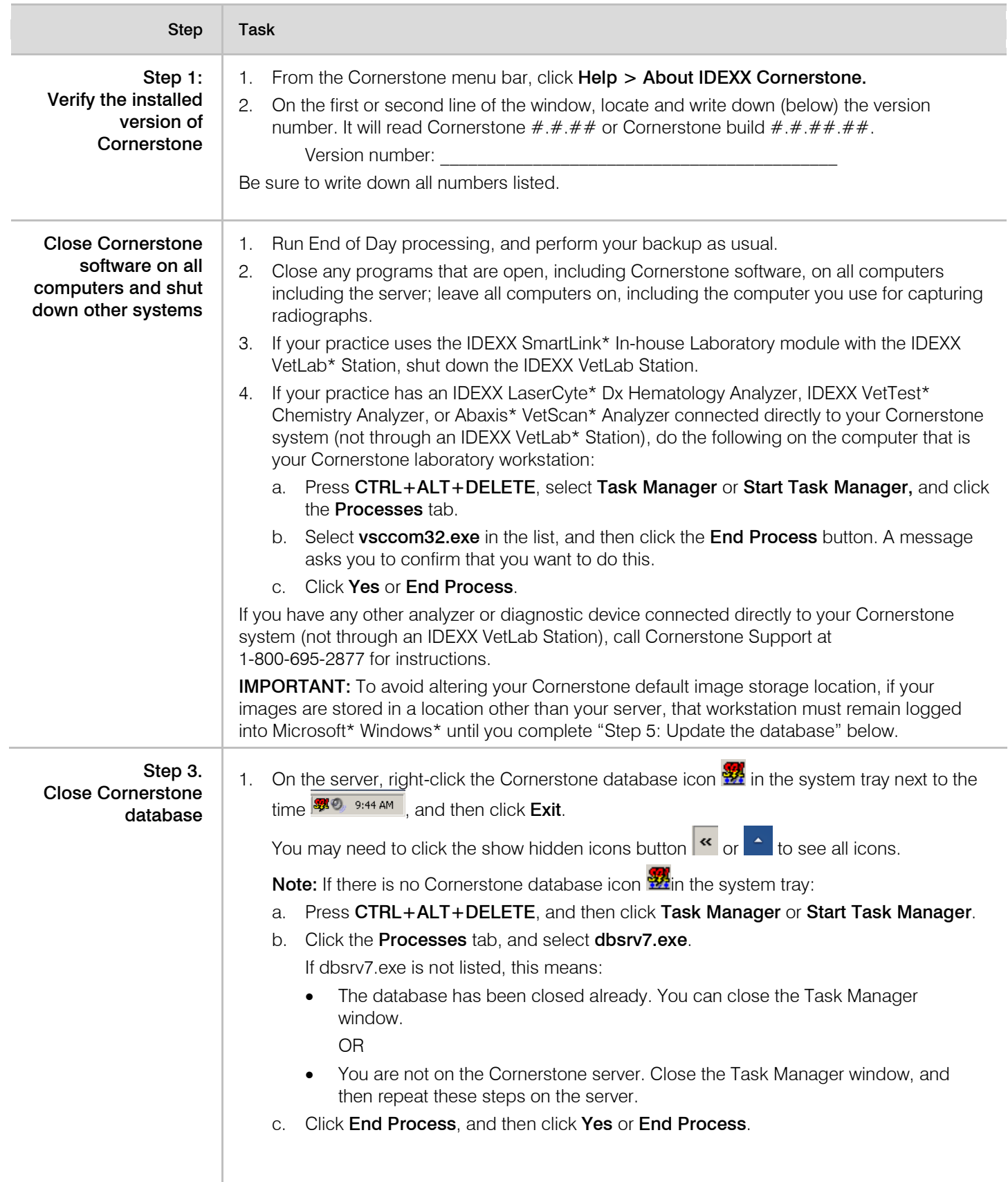

![](_page_2_Picture_243.jpeg)

![](_page_3_Picture_259.jpeg)

can use Cornerstone software on them. See the next section.

![](_page_4_Picture_149.jpeg)

![](_page_4_Picture_2.jpeg)

06-0001810-03. © 2016 IDEXX Laboratories, Inc. All rights reserved. ● 20-0001810<br>Cornerstone, IDEXX VetLab, LaserCyte, IDEXX SmartLink, and VetTest are trademarks or registered trademarks of IDEXX Laboratories, Inc. or it